## Adding or Updating Your Shipping Address in Paw

Click on the symbol at the top right of your screen and go to View My Profile-> Default User Settings - > Default Addresses.

| <ul> <li>AI* Search (Alt+0) Q</li> <li>Shop : Shopping</li> <li>Organization Message</li> <li>Showcases</li> <li>Showcases</li> <li>Reminder Orders should be placed using the main campus address with a clear indication of the Building and Room number for the delivery indicated in the second line. The central receiving address with a clear indication of the Building and Room number for the delivery indicated in the second line. The central receiving address with a clear indication of the Building and Room number for the delivery indicated in the second line. The central receiving address with a clear indication of the Building and Room number for the delivery indicated in the second line. The central receiving address with a clear indicated in quietes. These will include; tracking missing goods, proof of delivery; returns, cancellations, credits, tax issues, invoice disputes etc.</li> <li>The person who credeed the item is the one who needs to contact (SD withing the "Your orders" usetion of the AB paral or by directly chatting with or of under Second tax to followen line that the followen line htms/bu/bulesa assence contracted at B82-P31-947.</li> </ul>                                                                                                    |                          |
|----------------------------------------------------------------------------------------------------|--------------------------|
| Corganization Message     Monocases     Meminder Orders should be placed using the main campus address with a clear indication of the Building and Room number for the delivery     Information Regarding Amazon     Manzon Builmess (AB) Customer Service (CS) will be the set contact for all order related inquiries. These will include; tracking, missing goods,     The person who ordered the item is the one who needs to contact CS by visiting the "Your orders" section of the AB portal or by directly chatting with                                                                                                    |                          |
| Reminder Orders should be placed using the main campus address with a clear indication of the Building and Room number for the delivery indicated in the second line. The central receiving address should only be used if the order needs to be delivered to central receiving.     Anazon Business (AB) Customer Service (CS) will be the best contact CS by using the "courder steel".     The person who ordered the item is the one who needs to contact CS by visiting the "Your orders" section of the AB portal or by directly chating with                                                                                                    |                          |
| Indicated in the second line. The central receiving address should only be used if the order needs to be delivered to central receiving.     Information Regarding Amazon:     Amazon Busines (AB) Customer Service (CS) will be the best contact for all order related inquiries. These will include; tracking, missing goods,     The person who ordered the item is the one who needs to contact CS by visiting the "your orders" section of the AB portal or by directly chatting with     The person who ordered the item is the one who needs to contact CS by visiting the "your orders" section of the AB portal or by directly chatting with                                                                                                    | ~                        |
| Information Regarding Amazon:         Amazon Business (AB) Customer Service (CS) will be the best contact for all order related inquiries. These will include: tracking, missing goods,         The person who ordered the item is the one who needs to contact CS by visiting the "your orders" section of the AB portal or by directly chatting with         The person who ordered the item is the one who needs to contact CS by visiting the "your orders" section of the AB portal or by directly chatting with                                                                                                    | · · · · ·                |
| Amazon Business (AB) Customer Service (CS) will be the best contact CD all order related inquiries. These will include; tracking, missing goods, proof of delivery, returns, cancellations, credits, tax issues, invoice disputes etc.       Image: Contact CD all order related inquiries. These will include; tracking, missing goods, proof of delivery, returns, cancellations, credits, tax issues, invoice disputes etc.       Image: Contact CD all order related inquiries. These will include; tracking, missing goods, proof of delivery, returns, cancellations, credits, tax issues, invoice disputes etc.       Image: Contact CD all order related inquiries. These will include; tracking, missing goods, proof of delivery, returns, cancellations, credits, tax issues, invoice disputes etc.       Image: Contact CD all order related inquiries. These will include; tracking, missing goods, proof of delivery, returns, cancellations, credits, tax issues, invoice disputes etc.       Image: Contact CD all order related inquiries. These will include; tracking, missing goods, proof of delivery, returns, cancellations, credits, tax issues, invoice disputes etc.       Image: Contact CD all order related inquiries. These will include; tracking, missing goods, proof of delivery, returns, cancellations, credits, tax issues, invoice disputes etc.       Image: Contact CD all order related inquiries. These will include; tracking, missing goods, proof of delivery, returns, cancellations, credits, tax issues, invoice disputes etc.       Image: Contact CD all order related inquiries. These will include; tracking, missing goods, proof of delivery, returns, cancellations, credits, tax issues, invoice disputes etc.         All the contact CD all the contact CD all tracking, contact CD all the contact CD all tracking, contact CD all the contact CD all the contact.       Image: Contact CD all the contact CD all the con                                                                                                    |                          |
| Non-Catalog Purchase Payment Request Special Ship To Address Re                                                                                                    | 0                        |
| one of our CS agents via the following link: https://business.amazon.com/an/contacture. CS can be contacted at 888/281.3947                                                                                                    | equest Sub-Award Payment |
|                                                                                                    |                          |
| IN NOTE: You will need your order ID number if you do not connect through "Your orders".<br>NOTE: The requests/disputes cannot be made through comments, rejections or PO modifications via any 3rd party eProcurement platform and will Technology                                                                                                    | ~                        |
|                                                                                                    |                          |
| ☆ WMBC       AII ▼     Search (AII+Q)     Q.                                                                                                    | 0.00 USD 💘 🗢 🏴           |
|                                                                                                    |                          |
| Shop · Shopping                                                                                                    |                          |
| View My Profile Organization Message Showcases Dashboards                                                                                                    |                          |
| Manage Searches                                                                                                    |                          |
| Reminister Orders should be placed using the main campus address with a clear indication of the Building and Room number for the delivery indicated in the second line. The central receiving address should only be used if the order needs to be delivered to central receiving. Forms Manage Search Exports                                                                                                    |                          |
| Information Regarding Amazon:<br>Amazon Business (AB) Customer Service (CS) will be the best contact for all order related inquiries. These will include; tracking, missing goods,                                                                                                    |                          |
| proof of delivery, returns, cancellations, credits, tax issues, invoice dispute setc. Search Help For A Solution                                                                                                    |                          |
| 2. The person who ordered the item is the one who needs to contact CS by visiting the "Your orders" section of the AB portal or by directly chatting with                                                                                                    | t have any recent orders |
| NOTE: You will need your order ID number if you do not connect through "Your orders".                                                                                                    | Logout                   |
| NOTE: The requests/disputes cannot be made through comments, rejections or PO modifications via any 3rd party eProcurement platform and will Technology                                                                                                    | Ŷ                        |
| Image: State of the state of the state | 2                        |
| First Name                                                                                                    |                          |
| Q La Name                                                                                                    |                          |
| User Profile and Preferences                                                                                                    |                          |
| Phone Number ext.                                                                                                    |                          |
| Default User Settings                                                                                                    |                          |
| 22 Mobile Phone Number                                                                                                    |                          |
| Default Addresses                                                                                                    |                          |
|                                                                                                    |                          |
| Cart Assignees E-mail Address                                                                                                    |                          |
| Department                                                                                                    | ~                        |
| Financial Approvers                                                                                                    |                          |
| User Roles and Access >> Position                                                                                                    |                          |
| Ordering and Approval Settings                                                                                                    |                          |
| Permission settings                                                                                                    |                          |
| Notification Preferences User Name *                                                                                                    |                          |
| User History >                                                                                                    |                          |
|                                                                                                    |                          |
| Administrative Tasks<br>* Required                                                                                                    | Save Changes             |

Then, click the Select Addresses for Profile button under the Ship To Address and select an address template from the dropdown that appears below.

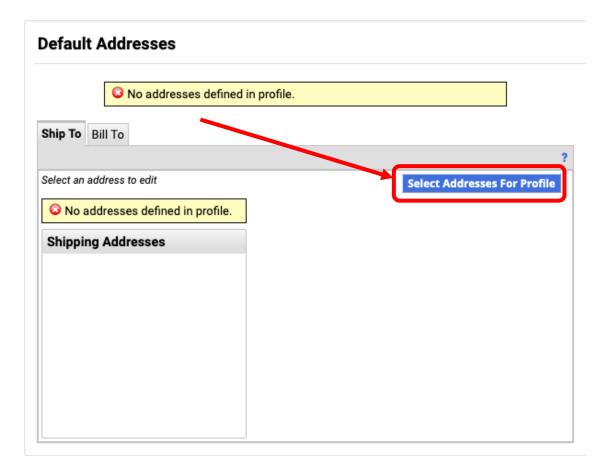

## **Default Addresses**

| ON addresses defined in profile.   |                               |                              |   |  |
|------------------------------------|-------------------------------|------------------------------|---|--|
| Ship To Bill To                    |                               |                              | 1 |  |
|                                    |                               | ?                            |   |  |
| Select an address to edit          |                               | Select Addresses For Profile |   |  |
| O No addresses defined in profile. |                               |                              |   |  |
| Shipping Addresses                 | Select Address Template       |                              |   |  |
|                                    | Select<br>Address<br>Template | ~                            |   |  |
|                                    |                               |                              |   |  |
|                                    |                               |                              |   |  |
|                                    |                               |                              |   |  |

## Default Addresses

| No addresses d                                             |                                                | 2                                                                                                    |
|------------------------------------------------------------|------------------------------------------------|----------------------------------------------------------------------------------------------------|
| elect an address to edit Oto addresses defined in profile. |                                                | Select Addresses For Profile                                                                                                    |
| Shipping Addresses                                         | Select Addres<br>Select<br>Address<br>Template | sss Template<br>Central Receiving<br>Dr. Carlos Romero-Talamas- UMCP Temporary<br>Goddard Space Flight Center<br>Laboratory Delivery Service                                                     |
|                                                            |                                                | Main Campus<br>Oregon Satellite - Temporary<br>Project Neutral Grounds - Temporary<br>Research Park (Research Park Dr)<br>Research Park (Rolling Rd)<br>Rita Rossi Colwell Center<br>Shady Grove |

You can edit your selected address by changing the nickname, selecting it as your default, and adding your building/room. Once you have finished, hit **Save**.

| Default Addresses                |                            |                                         |
|----------------------------------|----------------------------|-----------------------------------------|
| O No addresses o                 | defined in profile.        |                                         |
| Ship To Bill To                  |                            |                                         |
|                                  |                            | ?                                       |
| Select an address to edit        | Sele                       | ct Addresses For Profile Delete Address |
| ON addresses defined in profile. |                            |                                         |
| Shipping Addresses               | Edit Selected Address ?    |                                         |
|                                  | Nickname                   | Main Campus                             |
|                                  | Default                    |                                         |
|                                  | Current Default<br>Address | -                                       |
|                                  | ADDRESS                    |                                         |
|                                  | Contact: *                 |                                         |
|                                  | Bldg/Rm: *                 |                                         |
|                                  | Address Line 1             | Univ of MD Baltimore Cnty               |
|                                  | Address Line 2             | 1000 Hilltop Circle                     |
|                                  | City                       | Baltimore                               |
|                                  | State                      | MD                                      |
|                                  | Zip Code                   | 21250                                   |
|                                  | Country                    | United States                           |

You can add multiple addresses to your profile, but only one can be set as your default. NOTE: Use full building names – don't abbreviate (i.e., use Public Policy instead of PUP).

Below is an example of how a correct mailing address should look (whether ordering through PAW or not):

David Clurman Administration 730 UMBC 1000 Hilltop Circle Baltimore, MD 21250